## Авторизация пользователя

Управление Artix Control Center осуществляется в браузере по адресу http://<host>:<port>/. При стандартной установке port = 8080.

Далее необходима авторизация:

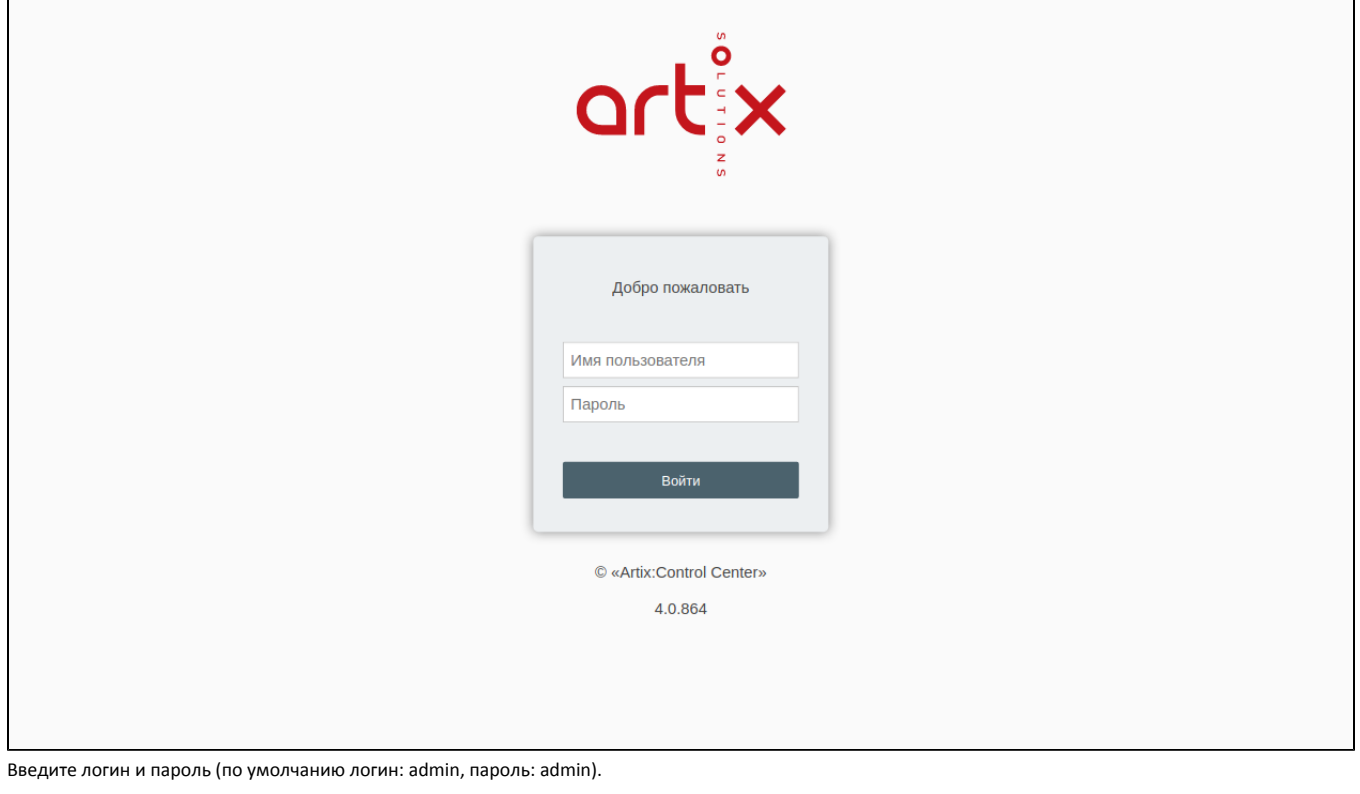

## Авторизация невозможна, если:

превышено максимальное количество неудачных попыток авторизации, пользователь будет заблокирован. При повторной попытке авторизоваться на экране отобразится сообщение:

Пользователь заблокирован! Пожалуйста, обратитесь к администратору

срок действия пароля истек. При попытке авторизоваться на экране отобразится сообщение: $\bullet$ 

Ошибка длительности пароля! Пожалуйста, обратитесь к администратору

После авторизации отобразится страница "Архитектура сети":

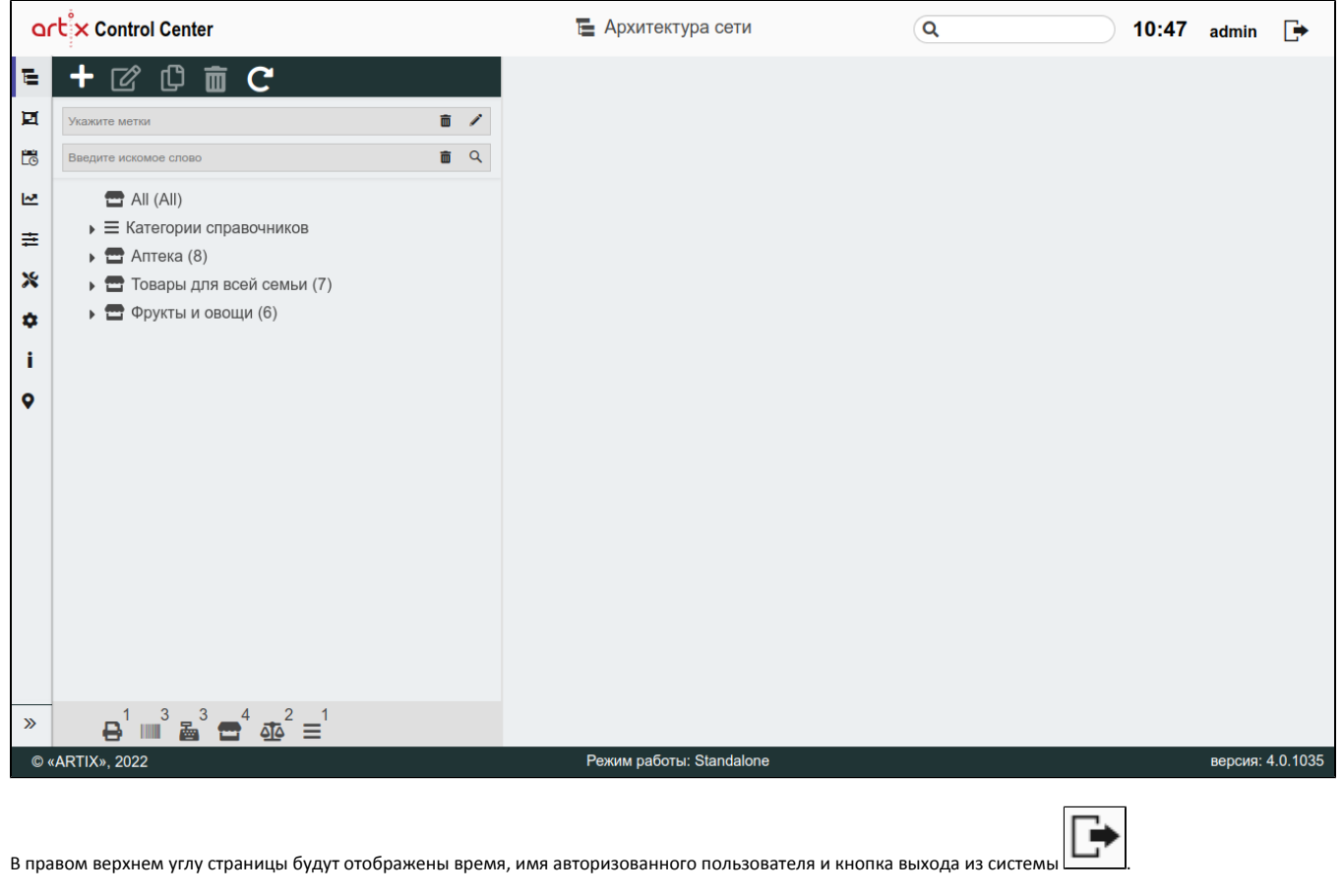

3

IIII

 $\mathbf{1}$ 

 $\mathbf{3}$ 

 $\overline{4}$ 

 $\overline{2}$ 

1

В левом нижнем углу страницы будет отображена информация о количестве объектов в дереве .

По желанию меню можно свернуть или развернуть. Чтобы развернуть меню, нажмите кнопку Винижнем левом углу, чтобы свернуть меню, нажмите

 $\mathcal U$ 

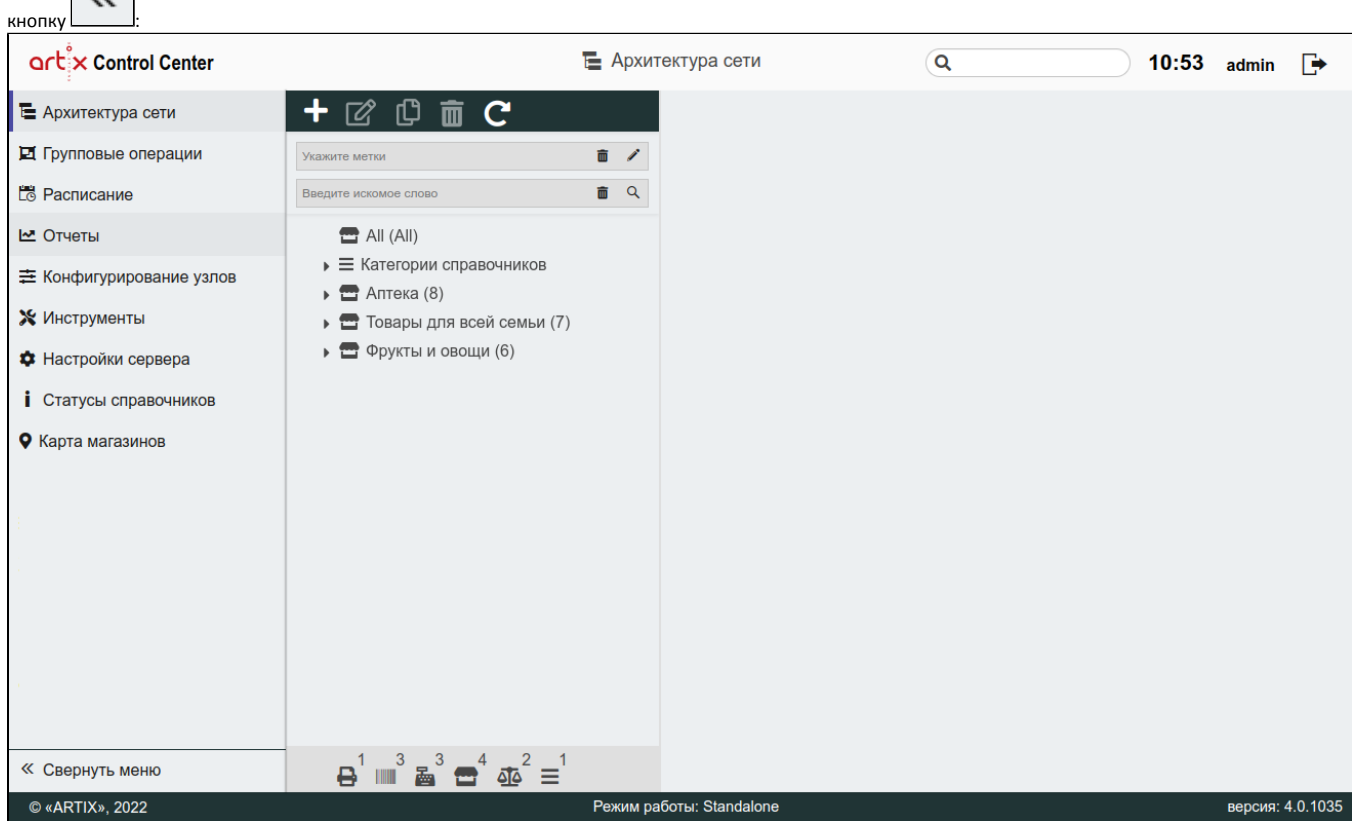

Подробнее о настройке архитектуры торговой сети можно прочитать в разделе "[Архитектура сети](https://docs.artix.su/pages/viewpage.action?pageId=40469509)".

Для просмотра информации о сборке в нижнем правом углу нажмите на номер версии:

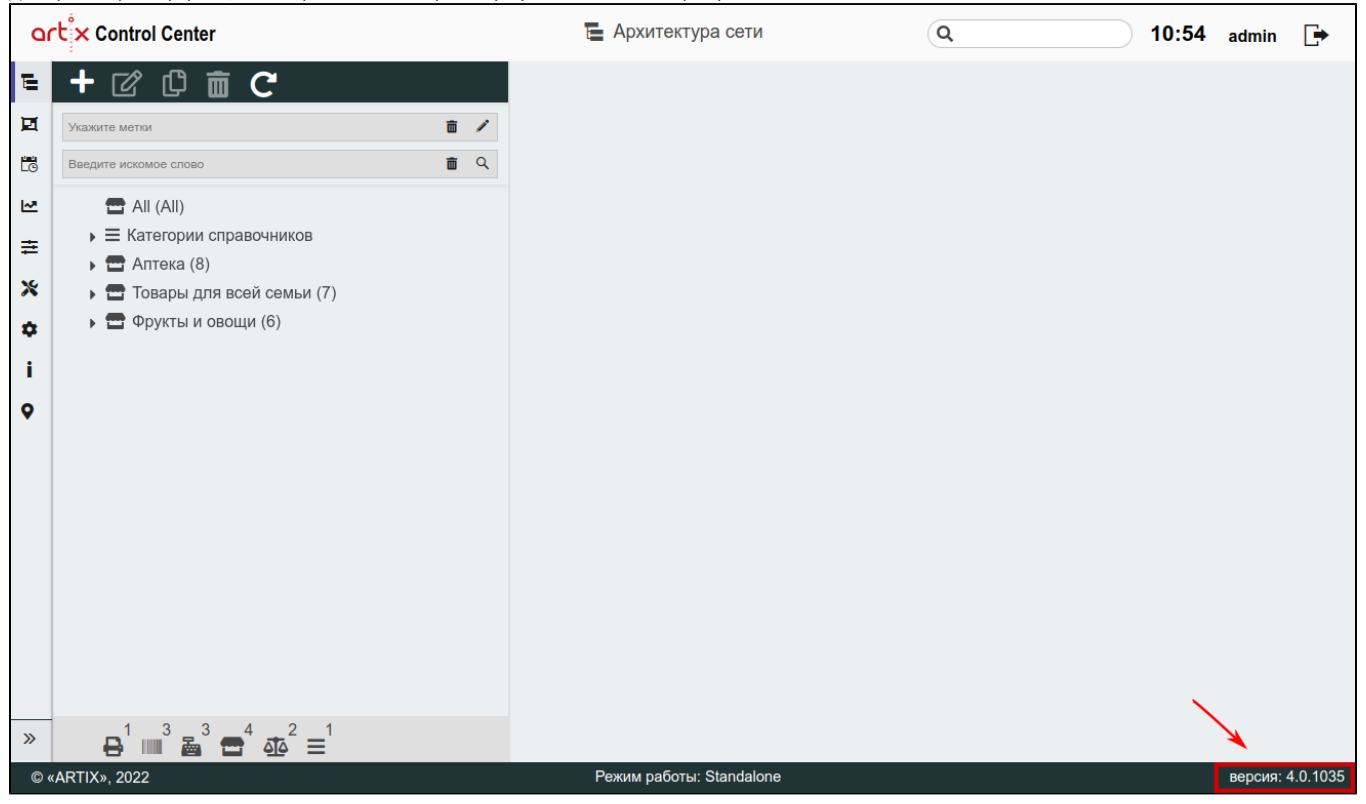

На экран будет выведена информация с номером и датой сборки:

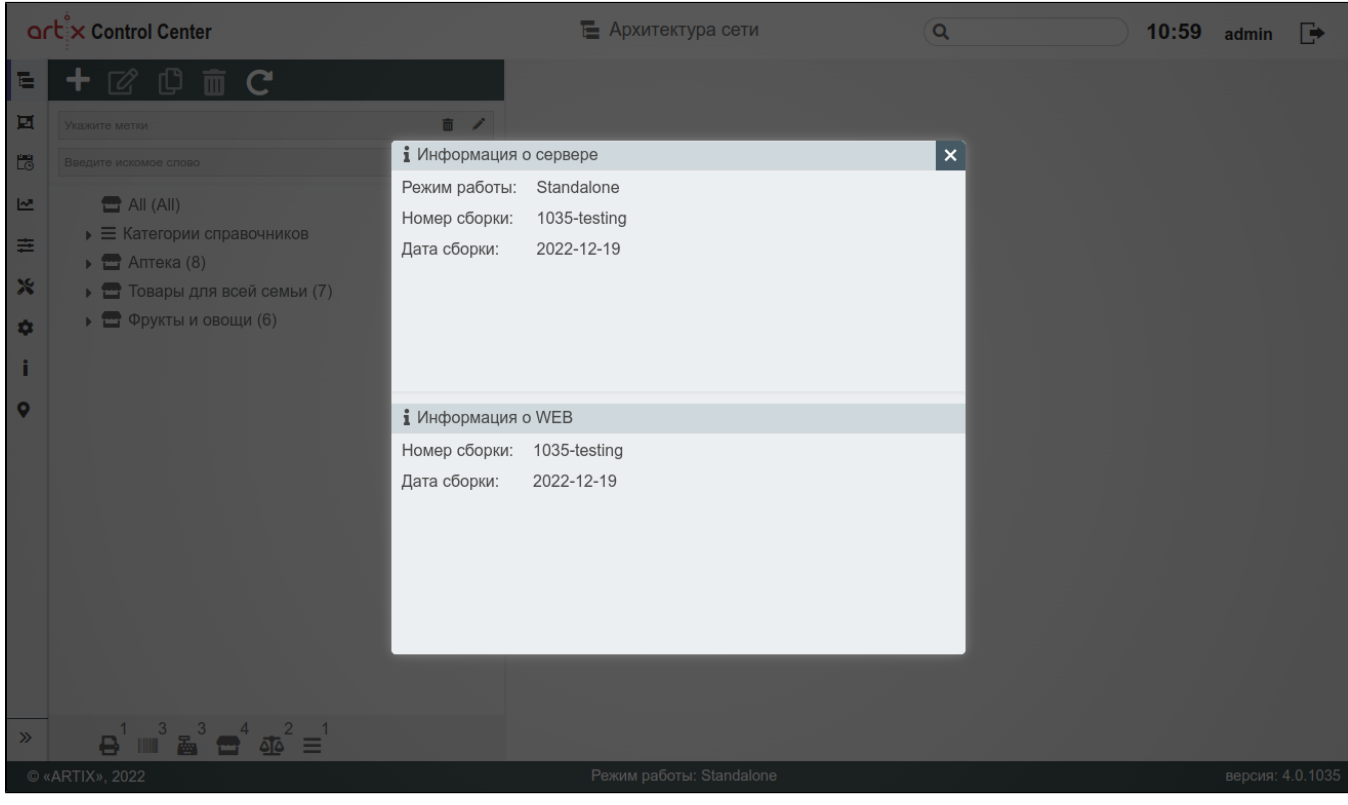

Чтобы закрыть окно нажмите .